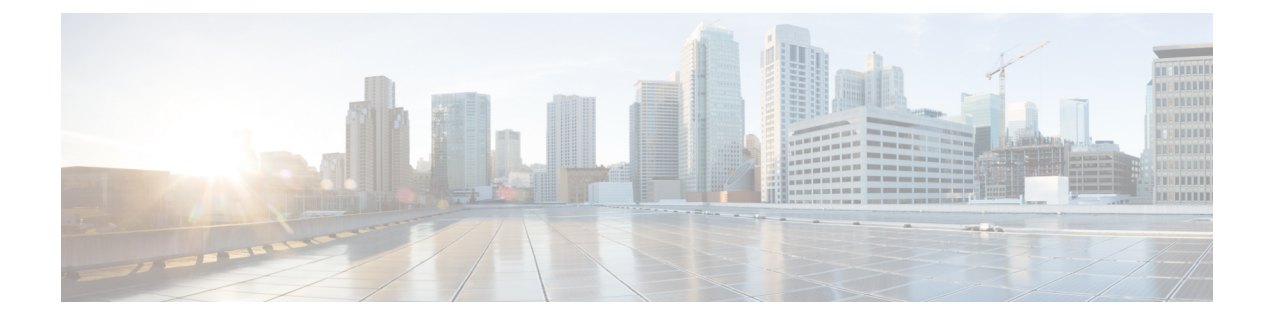

# トラストポイントの **PKI** 分割 **VRF**

トラストポイントの PKI 分割 VRF 機能を使用すると、証明書登録と失効で VPN ルーティング および転送(VRF)を設定できます。

- トラストポイントの PKI 分割 VRF に関する情報 (1 ページ)
- トラストポイントの PKI 分割 VRF の設定方法 (2 ページ)
- トラストポイントの PKI 分割 VRF の設定例 (3 ページ)
- トラストポイントの PKI 分割 VRF の追加資料 (3 ページ)
- Cisco TrustSec の概要の機能情報 (4 ページ)

## トラストポイントの **PKI** 分割 **VRF** に関する情報

### トラストポイントの **PKI** 分割 **VRF** の概要

トラストポイントのPKI分割VRF機能を使用すると、証明書登録と証明書失効リスト(CRL) の確認で VPN ルーティングおよび転送(VRF)を設定できます。VRF は、**crypto pki profile enrollment** コマンドの後に **enrollment url** コマンドを使用して登録プロファイルに設定し、こ の登録プロファイルをトラストポイントに添付します。登録および CRL に同じ VRF を設定し たり、異なるVRFを設定したりできます。設定(登録または失効)に基づいて、対応するVRF が選択され、Simple Certificate Enrollment Protocol(SCEP)要求が各 VRF を介して送信されま す。

さまざまなルーティングパスを介して登録および CRL を設定するには、**crypto pki profile enrollment** コマンドを使用して登録 url コマンドを設定する必要があります。ここで設定した VRF は登録 VRF として動作し、登録要求はこの VRF を介して送信されます。ただし、CRL はトラストポイントで設定したグローバル VRF を使用します。

**enrollment url** コマンドで設定した VRF がない場合は、登録が **crypto pki trustpoint** コマンド で設定されるグローバル登録に変わります。

## トラストポイントの **PKI** 分割 **VRF** の設定方法

### 分割 **VRF** の設定

### 手順の概要

- **1. enable**
- **2. configure terminal**
- **3. crypto pki profile enrollment** *label*
- **4. enrollment url** *url* [**vrf** *vrf-name*]
- **5. exit**
- **6. show crypto pki profile**
- **7. show crypto pki trustpoint**

### 手順の詳細

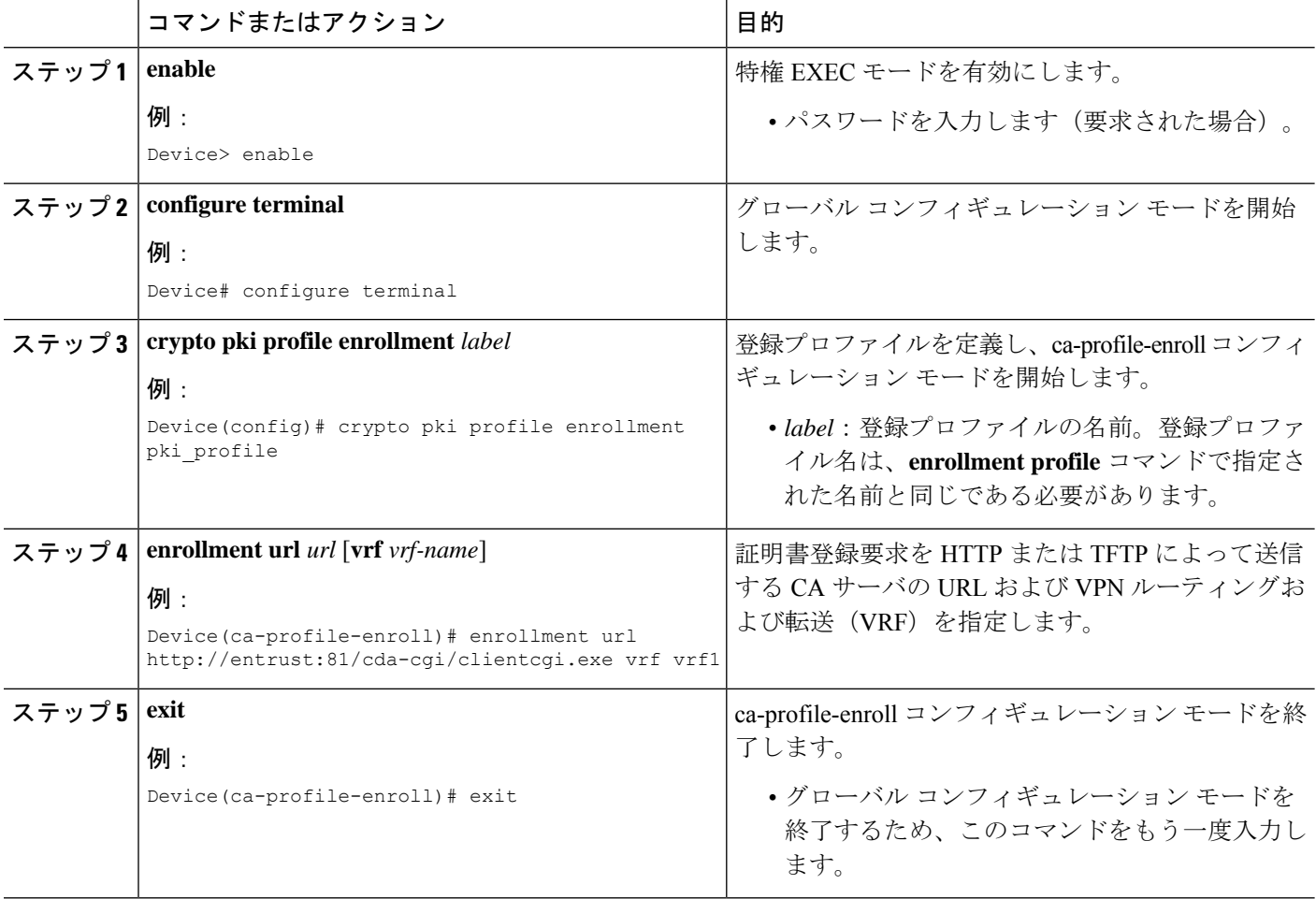

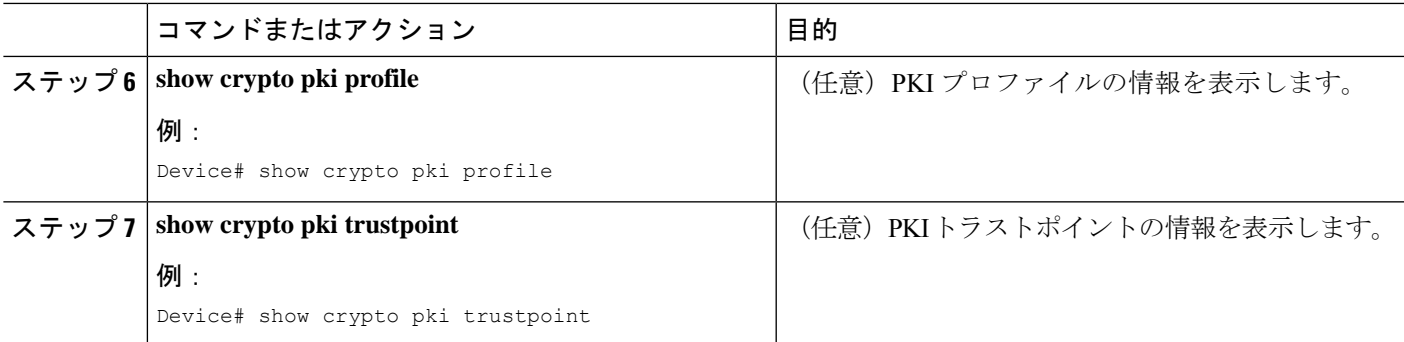

## トラストポイントの **PKI** 分割 **VRF** の設定例

### 例:トラストポイントの **PKI** 分割 **VRF** の設定

同一 **VRF** を介した登録と証明書失効リスト

次の例では、同一VRFを介した登録と証明書失効リスト(CRL)の設定方法について 示します。

```
crypto pki trustpoint trustpoint1
enrollment url http://10.10.10.10:80
vrf vrf1
 revocation-check crl
```
### 異なる **VRF** を介した登録と証明書失効リスト

次の例では、異なるVRFを介した登録と証明書失効リスト(CRL)の設定方法につい て示します。

crypto pki profile enrollment pki\_profile enrollment url http://10.10.10.10:80 vrf vrf2

```
crypto pki trustpoint trustpoint1
enrollment profile pki_profile
vrf vrf1
revocation-check crl
```
## トラストポイントの **PKI** 分割 **VRF** の追加資料

#### 関連資料

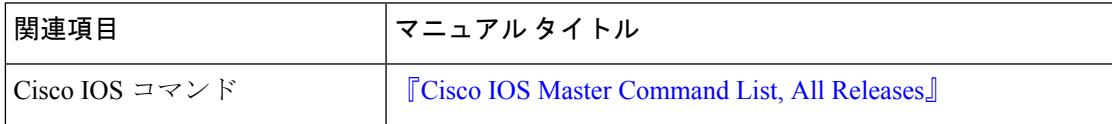

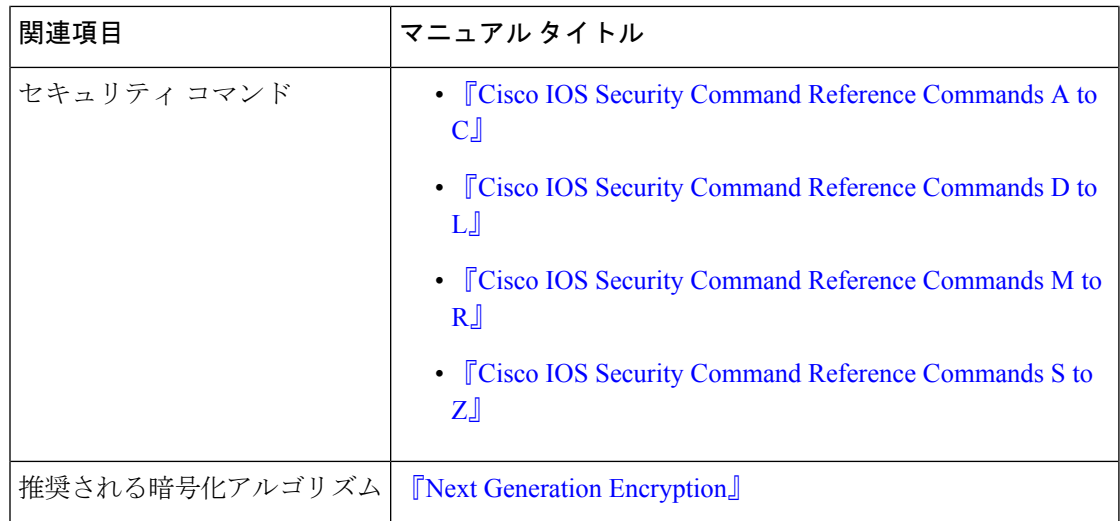

#### シスコのテクニカル サポート

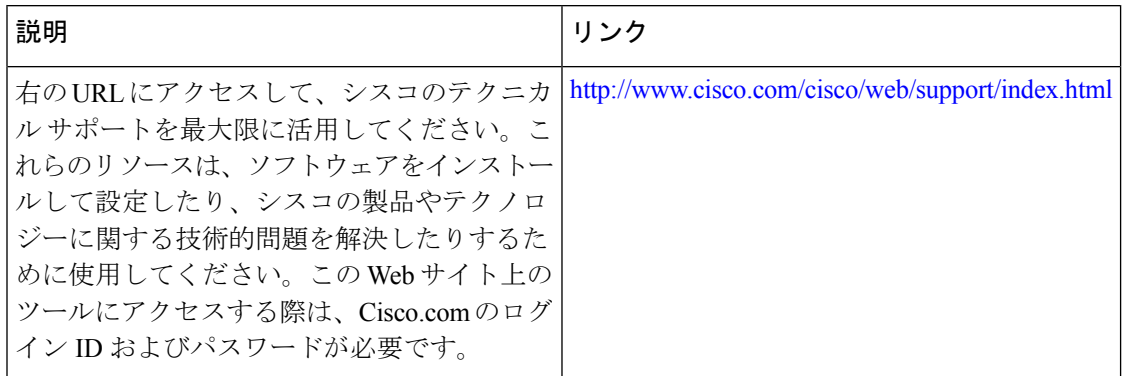

## **Cisco TrustSec** の概要の機能情報

次の表に、このモジュールで説明した機能に関するリリース情報を示します。この表は、ソフ トウェア リリース トレインで各機能のサポートが導入されたときのソフトウェア リリースだ けを示しています。その機能は、特に断りがない限り、それ以降の一連のソフトウェアリリー スでもサポートされます。

プラットフォームのサポートおよびシスコソフトウェアイメージのサポートに関する情報を検 索するには、Cisco Feature Navigator を使用します。Cisco Feature Navigator にアクセスするに は、[www.cisco.com/go/cfn](http://www.cisco.com/go/cfn) に移動します。Cisco.com のアカウントは必要ありません。

#### 表 **<sup>1</sup> : Cisco TrustSec** の概要の機能情報

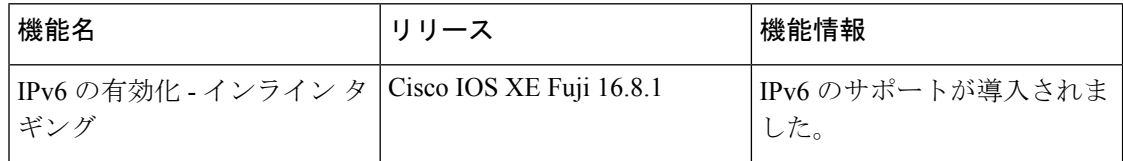

翻訳について

このドキュメントは、米国シスコ発行ドキュメントの参考和訳です。リンク情報につきましては 、日本語版掲載時点で、英語版にアップデートがあり、リンク先のページが移動/変更されている 場合がありますことをご了承ください。あくまでも参考和訳となりますので、正式な内容につい ては米国サイトのドキュメントを参照ください。